# Release Document

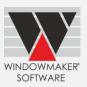

# **Contents**

| Upgrading from older versions                                              | 2 |
|----------------------------------------------------------------------------|---|
| What's New                                                                 | 3 |
| General Enhancements                                                       |   |
| Windows 7 Operating Systems no longer supported                            |   |
| Windowmaker Login Password                                                 |   |
| Frame Joins – Steel                                                        |   |
| Enhancements to Options                                                    |   |
| Tracking - Quality Checks                                                  | 4 |
| Remakes                                                                    | 5 |
| Remakes, Commercial Contracts – Sales Line Graphics (Windowmaker 2022 SP1) |   |
| Advanced Data Management Tools                                             | 6 |
| Link to Working Centres                                                    | 6 |
| Breaking Changes                                                           | 7 |
| General Enhancements                                                       | 7 |
| Application Settings – Sales, Administration                               | 7 |
| Database Schema Changes                                                    | 8 |
| Issues Fixed                                                               | 8 |
| Windowmaker 2022 SP2                                                       |   |
| Windowmaker 2022                                                           |   |

# Release Document

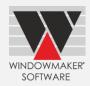

# **Upgrading from older versions**

When upgrading, please also refer to the following documents for changes since your current version:

| If your current version is | What's New                                                    | Release Notes                   |  |
|----------------------------|---------------------------------------------------------------|---------------------------------|--|
| Windowmaker 2021 (v9.x)    | https://windowmaker.com/en/pdf/windowmaker-2021-r9.x-release- |                                 |  |
|                            | document.pdf                                                  |                                 |  |
| Windowmaker 2020 (v8.x)    | https://windowmaker.com/en/pdf/windowmaker-2020-r8.x-release- |                                 |  |
|                            | document.pdf                                                  |                                 |  |
| Windowmaker 2018 (v7.x)    | www.windowmaker.com/EN/PDF/Wi                                 | www.windowmaker.com/EN/PDF/Wi   |  |
|                            | ndowmaker%202018%20(v7.x)%20Wh                                | ndowmaker%202018%20(v7.x)%20Rel |  |
|                            | <u>at's%20New.pdf</u>                                         | <u>ease%20Notes.pdf</u>         |  |
| Windowmaker 2012 (v6.x)    | www.windowmaker.com/EN/PDF/Wi                                 | www.windowmaker.com/EN/PDF/Wi   |  |
|                            | ndowmaker%202012%20(v6.x)%20Wh                                | ndowmaker%202012%20(v6.x)%20Rel |  |
|                            | at's%20New.pdf                                                | <u>ease%20Notes.pdf</u>         |  |

You may also refer:

| Windowmaker  | Technical | https://windowmaker.com/en/pdf/windowmaker-technical- |  |
|--------------|-----------|-------------------------------------------------------|--|
| Requirements |           | <u>requirements.pdf</u>                               |  |

## Release Document

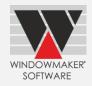

## Windowmaker 2022

### What's New

This section lists the important features/updates introduced in this release.

### **General Enhancements**

## Windows 7 Operating Systems no longer supported

Windowmaker no longer supports Windows 7/Windows 7 SP1 operating systems.

## Windowmaker Login Password

Windowmaker passwords can now be up to 25 characters. This is to allow for stricter password policies for SQL Server Logins.

#### Frame Joins - Steel

The program now allows to override the default Frame and Transom/Mullion join types for steel systems, during order entry. For this, 'Allow Overriding Joins at Order Entry' should be selected on the System  $\rightarrow$  Joins tab.

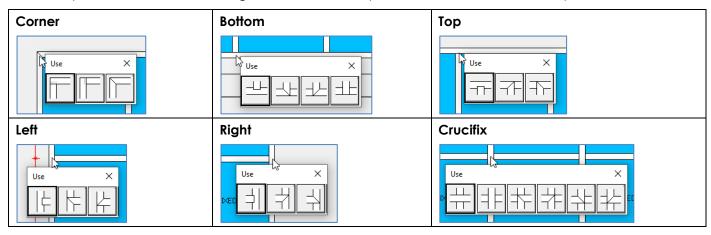

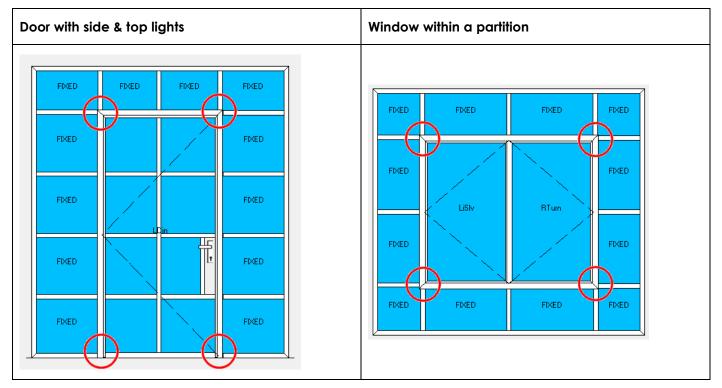

# Windowmaker 2022 Release Document

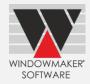

## **Enhancements to Options**

## **Tracking - Quality Checks**

Windowmaker Tracking is now enhanced to record quality checks at various stations on the production floor. Say goodbye to paper-based quality checklists!

- Set-up a quality checklist for each station. The checklist can vary according to the window/door type.
- Specify the frequency at which the quality checks should be performed at each station.
- Follow the on-screen quality checklist at the station and record the results. Only if all the checks pass, the frame/sash can progress to the next station.
- Analyse the failures and take corrective actions as appropriate e.g., which station, which operator.

For more details, refer to Windowmaker Help topic 'How to implement paperless quality control'.

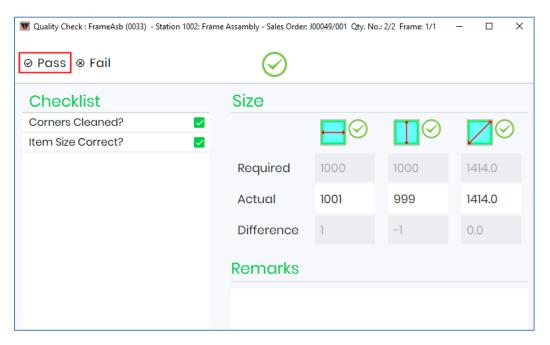

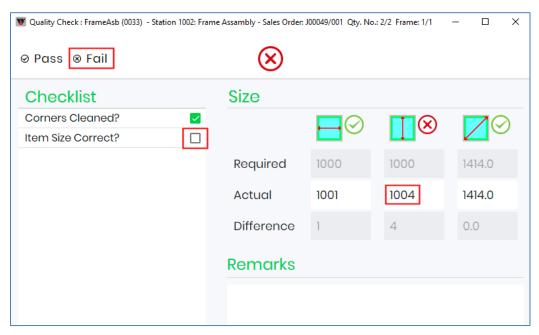

## Release Document

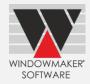

#### **Remakes**

Windowmaker now allows manual numbering for Remake orders.

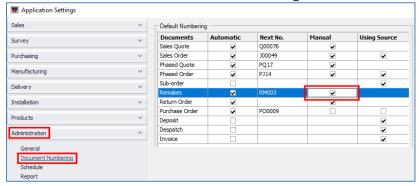

## Remakes, Commercial Contracts – Sales Line Graphics (Windowmaker 2022 SP1)

The text in Sales Line graphics for Remakes and Stage Sub-orders is now more legible. You can now control the graphics details from Application Settings  $\rightarrow$  Sales: Graphics.

### **Before Upgrade**

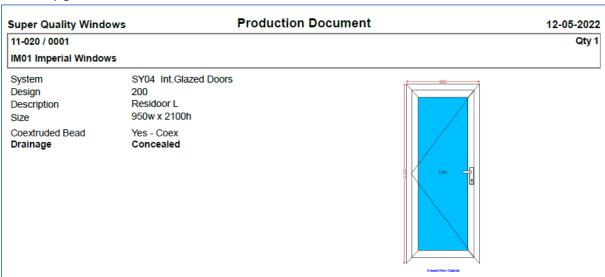

### After Upgrade

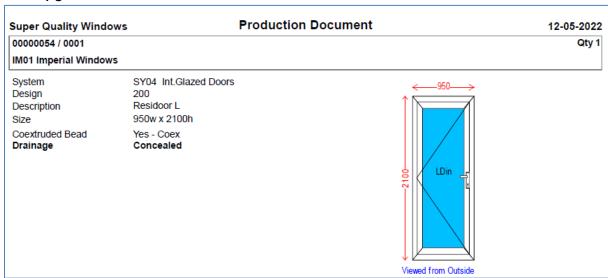

## Release Document

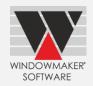

## **Advanced Data Management Tools**

Export Products (.CSV) now allows multiple Product Types to be exported simultaneously. A separate file is created in the specified folder, for each Product Type selected.

Import Products (.CSV) now imports all CSV files (i.e. Product Types) in the selected folder.

This makes data updates and maintenance easier and more efficient.

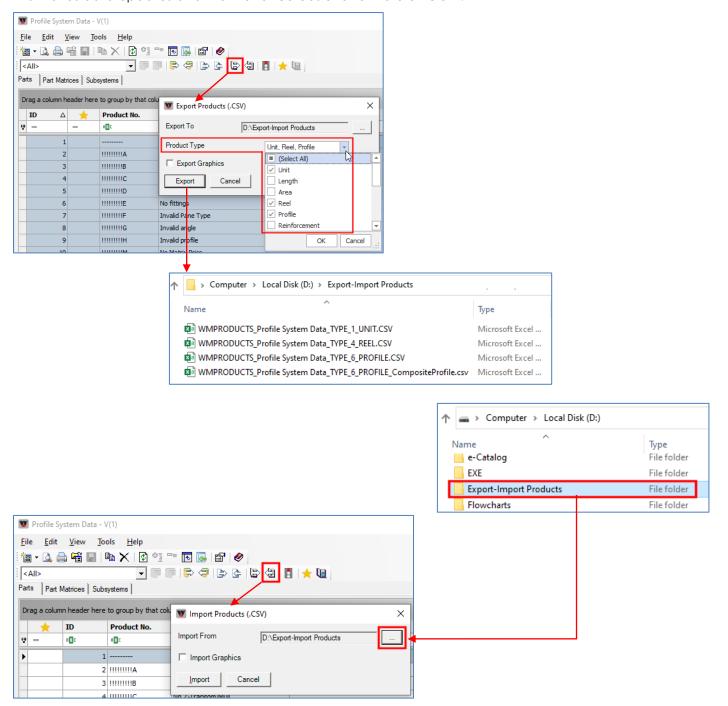

## **Link to Working Centres**

The program now links to Schirmer BAZ 1000 Tandem Working Centre.

## Release Document

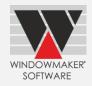

## **Breaking Changes**

### **General Enhancements**

## Application Settings – Sales, Administration

All the Preference settings on the Input and Output tabs are now moved to the Application Settings, as listed below:

| Settings Before Upgrade (Preferences)             | Settings After Upgrade (Application Settings) |
|---------------------------------------------------|-----------------------------------------------|
| Input: Customer Selection from List               | Sales → General                               |
| Input: Use Windows NT Authentication              | Administration → General                      |
| Dimension Sequence                                |                                               |
| Input: Solution page as default                   | Sales → Sales Line                            |
| Default Solution Page (now Default Graphics Size) |                                               |
| Default Viewed from Side                          |                                               |
| Special Internal Dimensions for                   |                                               |
| Prompt when Design Description is modified        |                                               |
| Default Sales Line View                           |                                               |
| Default Wall Height                               |                                               |
| Max. Frames for automatic Sales Line calculation  |                                               |
| Output: Variant No.                               | Administration → Report                       |
| Suppress Glass and Profile Colours                |                                               |
| Suppress Panels                                   |                                               |
| Output: BOM Settings                              | Sales → B.O.M.                                |
| Maximum Collation of Labour                       |                                               |
| Position Identifier                               |                                               |

Preference Settings listed below are now obsolete, and are removed:

- Preferences → Input: Database Server name
- Preferences → Output: Fonts, Form Length, Matrix Column Widths

Also, "Calculate Products with cost 'Not Specified' as" is now moved from Application Settings  $\rightarrow$  Sales  $\rightarrow$  Sales Line to Application Settings  $\rightarrow$  Sales  $\rightarrow$  Pricing.

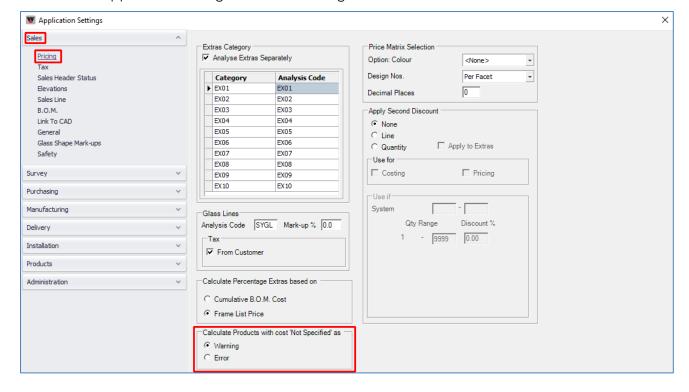

## Release Document

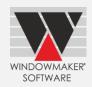

### **Database Schema Changes**

Changes specific to each table are as listed below:

| Table           | Column                 | Change |
|-----------------|------------------------|--------|
| WMStation       | QualityCheckData       | Added  |
| WMTrackingTable | QualityCheckStatus     | Added  |
|                 | HasFailedQualityChecks | Added  |
|                 | QualityCheckData       | Added  |

### **Issues Fixed**

## Windowmaker 2022 SP2

#### Sales - Job Import

When a Sales Order created with Sundry Account is imported into Windowmaker, customer name was getting erased. This is now fixed.

### Windowmaker 2022

### Sales - Order Entry - Pricing - 18077

Problem with Tax calculation when 'Analyse Extras Separately' is checked off and the Pricing is done using 'Price per Sales Header', is now fixed.

### Sales - Order Entry - Dimensions - 15402

The Overall Internal Dimensions are now calculated without rounding error even when the Overall Clearances are set with 0.5 mm decimal values. Earlier, this was calculated incorrectly.

### Sales - Multiline text - Option Answers - 18205

Mixed Option Answers contained as Merge Fields in the Sales Line Multiline text did not show the Answer position (e.g., <, >, \_, etc.). This is now corrected.

#### Sales - Reports - Invoice 18754

The problem with Extras Sub-total not printing when Current Extras Total did not match the Stored Extras Nett, is now resolved for the Standard WM\_Invoice report.

### Purchase - Reports - Purchase Order - 18529

The problem with missing headings for Products sharing different Product Codes but the same Description is now solved.

#### Manufacturing - Process - Link to Stock- 18246

On running 'Process' on a Production batch with 'Update Stock' checked, the program did not clear some Stock Transactions from the WMStockTransaction table. This is now fixed, and the program removes all the old transactions, and replaces them with newly generated ones. This only affects users with 'Link to Stock' option without 'Stock Control'.